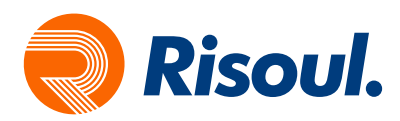

## Descarga del software Studio 5000 del sitio web de Rockwell Automation

## **Preguntas**

- ¿Dónde puedo descargar las actualizaciones del software de Rockwell Automation?
- ¿Cómo descargo el software de Rockwell del sitio web de Rockwell Automation?
- ¿Cómo descargar software a través de un enlace directo?

## Respuesta

Las actualizaciones de software se pueden encontrar en el Centro de descarga y compatibilidad de productos (PCDC).

- 1. Vaya al Centro de Descarga y Compatibilidad de Productos de Rockwell Automation
- 2. Haga clic en Descargas de software por número de serie

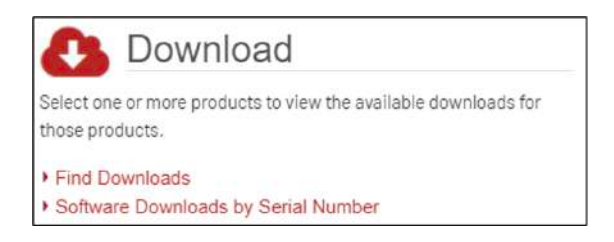

3. Inicie sesión o regístrese si se le solicita.

 Si cree que ya se ha registrado, pero no puede recordar su contraseña, haga clic en el botón ¿Se te olvido tu contraseña?

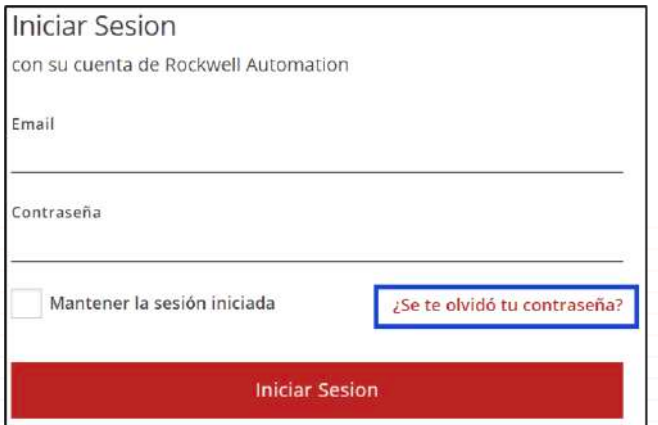

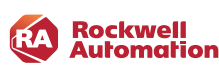

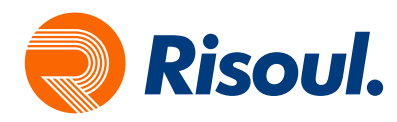

 4. Una vez que haya iniciado sesión, ingrese el número de serie y seleccione un criterio de coincidencia, luego haga clic en siguiente.

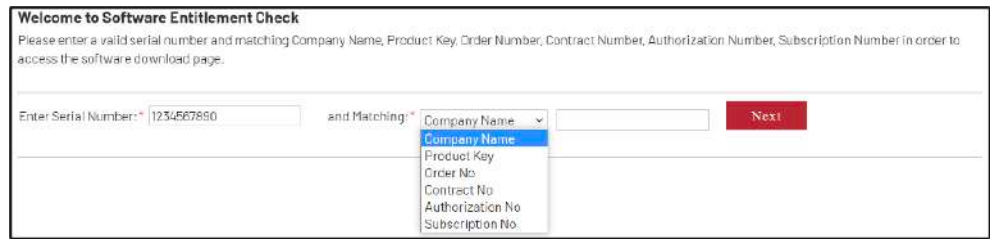

 Nota: En caso de que se establezca criterios de coincidencia como nombre de la empresa, se requieren al menos 4 letras del nombre de la empresa. Si el nombre de la empresa tiene menos de 4 letras, utilice criterios diferentes.

5. Seleccione la versión del software que se requiere, luego haga clic en la flecha gris que apunta hacia abajo.

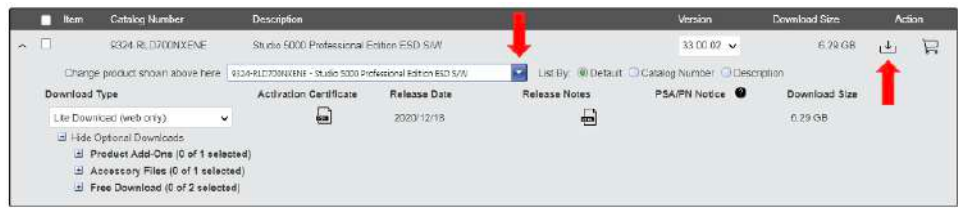

 Nota: Asegúrese de que las ventanas emergentes estén permitidas; de lo contrario, hacer clic en el símbolo de descargar no hará nada.

 6. Haga clic en el botón Aceptar en la página del Acuerdo de licencia de usuario final de Rockwell Automation. 7. Elija entre la descarga Administrada, que usa el Administrador de descargas de Rockwell Automation, o Directo, que usa su navegador de Internet.

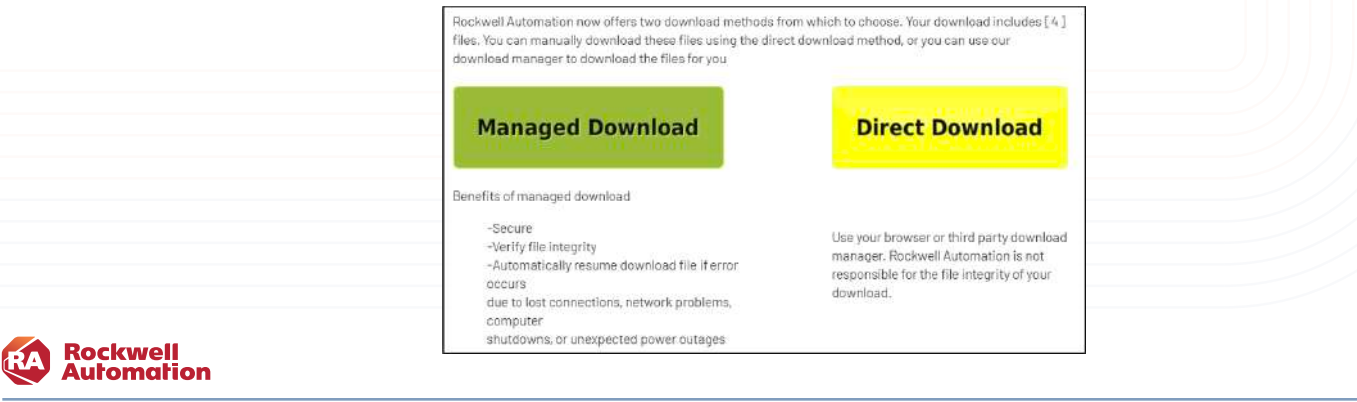

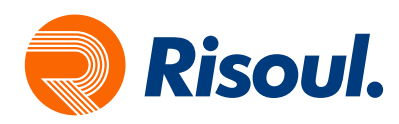

Nota: Al elegir Administrado, descargue el administrador de descargas.exe y ejecútelo. Esto comenzará a descargar el software.

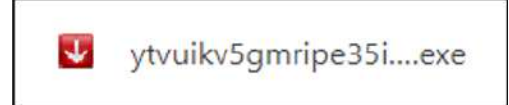

Nota: Al elegir directo, asegúrese de hacer clic en todas las partes para descargar. También tenga en cuenta que los navegadores web tienen un límite de tamaño de descarga directa de 2 GB, por lo tanto, no intente descargar más de esto por descarga. En el siguiente ejemplo, necesitaría descargar las 4 partes en descargas directas separadas para evitar la pérdida de datos.

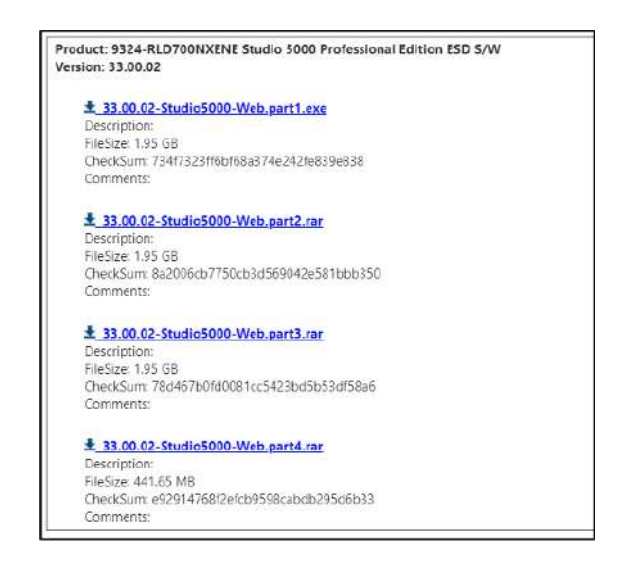

8. Una vez descargado el software solo faltará la instalación en la PC, posteriormente será necesario la activación del mismo con su Serial Number y Product Key.

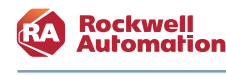

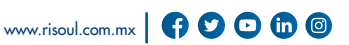

nist.